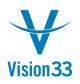

## If You Are Not Using It, Hide It!

Want to have thinner SAP Business One menus and simpler settings? Ever wondered why should you see features and functions that you are not using at all?

We have good news for you: SAP Business One becomes more flexible, for your business.

In company level, you can hide the features and functions that are not in use, in *Administration > System Initialization > General Settings*:

| Bb        | Bydget        | Services       | Djsplay         | Fort & Bkgd          | Path         | Igventory          | Resources         | Cash Flow | Cockpit | Cost Accounting  | Priging | Hide Functions   |  |
|-----------|---------------|----------------|-----------------|----------------------|--------------|--------------------|-------------------|-----------|---------|------------------|---------|------------------|--|
|           |               |                |                 |                      |              |                    |                   |           | cought  | Cost Recogniting | 1.9.9   | Fight Formations |  |
| your comp | pany does not | use one or mor | e of the follow | ing functions, you o | an hide then | n by selecting the | respective option | (s):      |         |                  |         |                  |  |
| Budge     |               |                |                 |                      |              |                    |                   |           |         |                  |         |                  |  |
|           | ent Wizerd    |                |                 |                      |              |                    |                   |           |         |                  |         |                  |  |
|           |               |                |                 |                      |              |                    |                   |           |         |                  |         |                  |  |
|           | bresiW gn     |                |                 |                      |              |                    |                   |           |         |                  |         |                  |  |
|           | ccounting     |                |                 |                      |              |                    |                   |           |         |                  |         |                  |  |
|           | Numbers and 8 | Batches        |                 |                      |              |                    |                   |           |         |                  |         |                  |  |
| Produ     | ction         |                |                 |                      |              |                    |                   |           |         |                  |         |                  |  |
| MRP       |               |                |                 |                      |              |                    |                   |           |         |                  |         |                  |  |
| Units o   | of Measure    |                |                 |                      |              |                    |                   |           |         |                  |         |                  |  |
|           |               |                |                 |                      |              |                    |                   |           |         |                  |         |                  |  |
|           |               |                |                 |                      |              |                    |                   |           |         |                  |         |                  |  |
|           |               |                |                 |                      |              |                    |                   |           |         |                  |         |                  |  |
|           |               |                |                 |                      |              |                    |                   |           |         |                  |         |                  |  |
|           |               |                |                 |                      |              |                    |                   |           |         |                  |         |                  |  |
|           |               |                |                 |                      |              |                    |                   |           |         |                  |         |                  |  |
|           |               |                |                 |                      |              |                    |                   |           |         |                  |         |                  |  |
|           |               |                |                 |                      |              |                    |                   |           |         |                  |         |                  |  |
|           |               |                |                 |                      |              |                    |                   |           |         |                  |         |                  |  |
| OK        | Cancel        |                |                 |                      |              |                    |                   |           |         |                  |         |                  |  |

Just select the relevant checkboxes and you are done! Those features and functions are hidden to all users.

If one day you'll decide to use one or more of the functions you hidden, just clear the checkbox (es) and go ahead.

Available in SAP Business One 9.1, version for SAP HANA and SAP Business One 9.1.

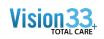

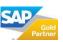